## **Fichier du personnel**

Le fichier électronique du personnel contient toutes les informations pertinentes sur les collaborateurs. L'histoire est complète et continue, ce qui signifie que vous pouvez toujours découvrir l'heure à laquelle une entrée est faite ainsi que son créateur. D'autres activités concernant les employés, telles que la participation à une évaluation à 360 degrés et les résultats, sont également stockées dans le fichier du personnel. Tout comme les dossiers papier, les documents peuvent être stockés dans les fichiers numériques du personnel. Tous les documents numérisés peuvent être stockés à côté des champs pour lesquels ils sont pertinents. Par exemple, un certificat de ménage peut être téléchargé à côté du champ d'adresse et y être affiché.

Le nombre des documents téléchargés est illimité et peut être défini par vous de manière indépendante. Lorsque vous démarrez le fichier personnel, vous trouverez les recommandations que nous avons stockées, mais que vous pouvez modifier et écraser à tout moment.

Le dossier personnel est complet et contient toutes les informations essentielles sur les collaborateurs. Cela permet d'avoir un aperçu complet.

Veuillez cliquer sur  $\bigoplus$  dans l'aperçu des collaborateurs pour créer un nouveau fichier personnel. Vous accédez tout de suite au masque pour créer un nouveau fichier personnel.

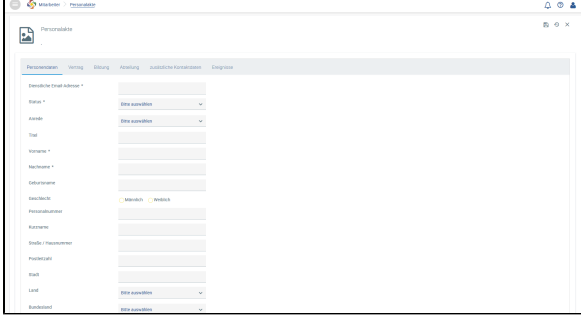

Les champs obligatoires suivants doivent être remplis lorsque vous créez un nouveau dossier (i) personnel :

**Informations personnelles :**

- Adresse de courriel professionnelle
- Statut d'emploi
- $\bullet$ Prénom
- Nom de famille
- Langues : une langue doit être définie comme langue maternelle

Vous pouvez accéder au fichier personnel d'un collaborateur en cliquant sur le collaborateur dans l' aperçu des collaborateurs.

Afin d'apporter des modifications dans un fichier personnel existant, veuillez sélectionner l'onglet requis, par ex. dans le cadre d'**Informations personnelles** et apporter des modifications. Les modifications ne

sont pas sauvegardées automatiquement - il faut activer

Si les données des G) participants (par ex. service, nom) sont modifiées au cours d'une nouvelle évaluation, ces données dans le fichier personnel correspondant sont également écrasées. Seule l' adresse électronique ne peut pas être modifiée car elle fonctionne comme une caractéristique individuelle.

> Veuillez noter qu'il faut ajuster manuellement les dépendances (par exemple, supérieur, collègues).